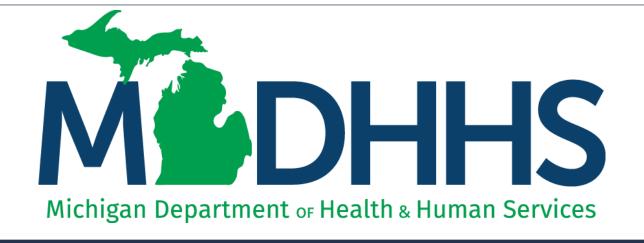

# Automated Billing/EDI Submitting Files Electronically

"Working to protect, preserve and promote the health and safety of the people of Michigan by listening, communicating and educating our providers, in order to effectively resolve issues and enable providers to find solutions within our industry. We are committed to establishing customer trust and value by providing a quality experience the first time, every time."

-Provider Relations

### Contents

CHAMPS Batch Upload:

Providers with one billing NPI number

 File Transfer Service (FTS) Upload: The HTTPS and SFTP/SSLFTP connections:

Providers with multiple billing NPI numbers and a CHAMPS Billing Agent Account Billing Agents and Clearinghouses

CORE Connection Options:

**SOAP+WSDL** 

MIME Multipart

- Visual Display of Electronic File Submissions
- Helpful Resources

Regardless of the method used to exchange Medicaid transactions or queries, you must first test your electronic transactions with MDHHS to ensure adherence to national and Michigan standards, and to reduce errors in your production file submissions to MDHHS.

## MILogin

Access to the CHAMPS system

Additional MILogin Resources: <a href="https://www.michigan.gov/mdhhs/0,5885,7-339-71547\_4860\_78446\_78448\_78460-471862--,00.html">https://www.michigan.gov/mdhhs/0,5885,7-339-71547\_4860\_78446\_78448\_78460-471862--,00.html</a>

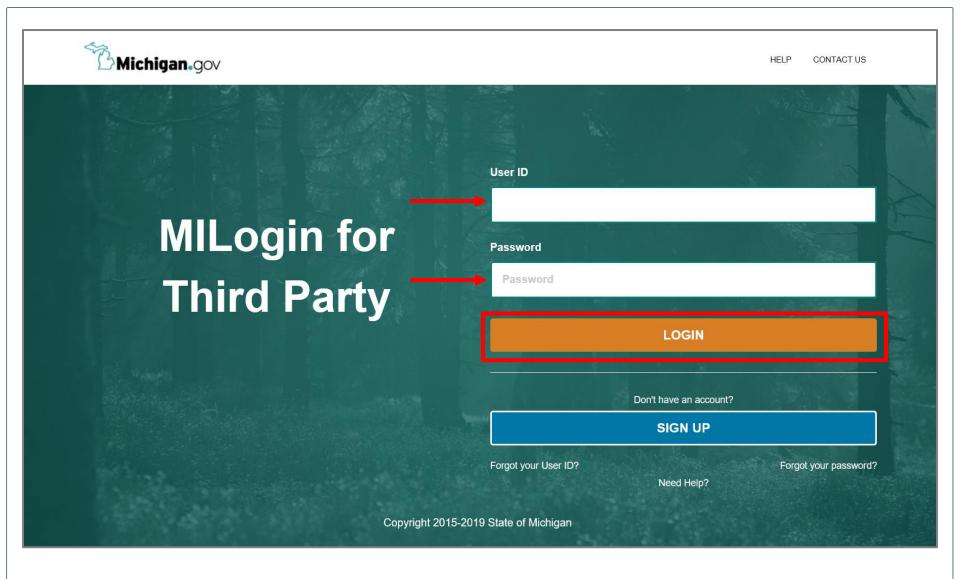

- Open your web browser (e.g., Microsoft Edge, Google Chrome, Mozilla Firefox, etc.)
- Enter <a href="https://milogintp.Michigan.gov">https://milogintp.Michigan.gov</a> into the search bar
- Enter your User ID and Password
- Click Login

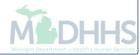

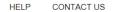

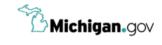

### **MILogin for Third Party**

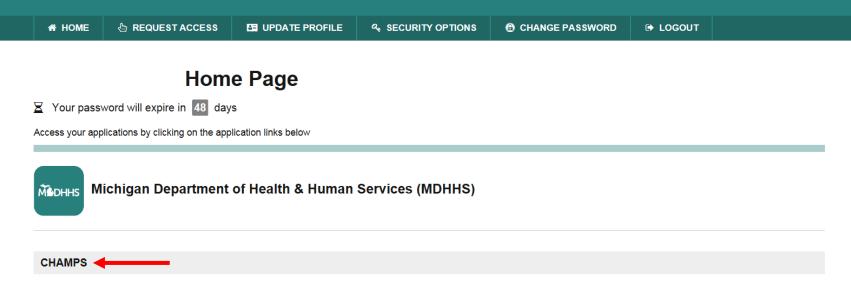

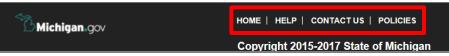

- You will be directed to your MILogin Home Page
- Click the CHAMPS hyperlink

\*MILogin resource links are listed at the bottom of the page

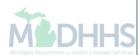

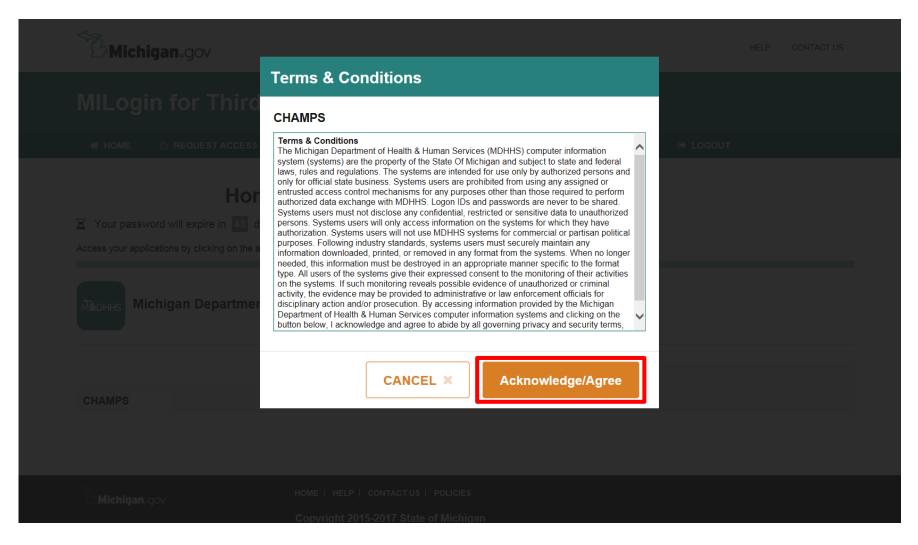

Click Acknowledge/Agree to accept the Terms & Conditions to get into CHAMPS

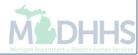

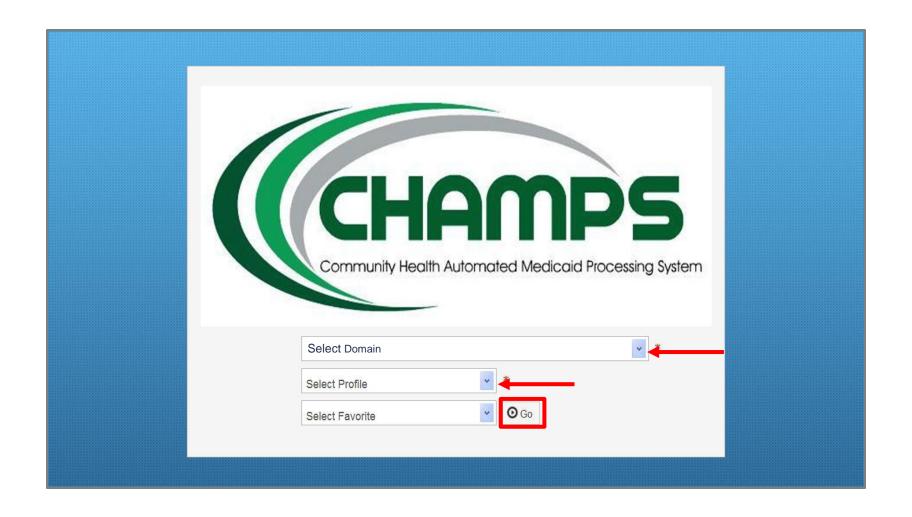

- Select Domain Click on your organization name
- Select Profile Not all profiles will allow file submissions. See your domain administrator if you need assistance
- Click Go

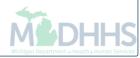

## **CHAMPS Batch Upload**

Providers with one Billing NPI number and not using a clearinghouse

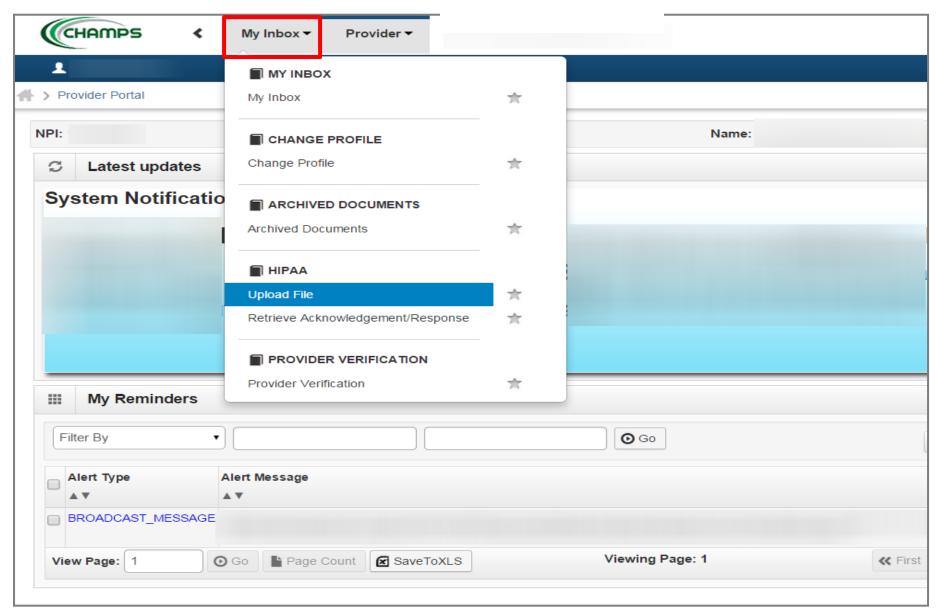

- Select My Inbox
- Under HIPAA, select Upload File

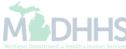

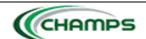

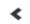

My Inbox ▼

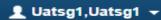

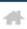

Provider Portal > Batch Attachment Response

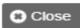

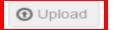

Please click on the Upload button to upload your file.

Please use below naming conventions for web upload files.

#### 837 Fee For Service:

- 1) NPI.5475.CCYYMMDDhhmm
- 2) CHAMPS PROVIDERID.5475.CCYYMMDDhhmm

### 837 ENC:

- 1) NPI.5476.CCYYMMDDhhmm
- 2) CHAMPS PROVIDERID.5476.CCYYMMDDhhmm

### 270:

- 1) NPI.5414.CCYYMMDDhhmm
- 2) CHAMPS PROVIDERID.5414.CCYYMMDDhhmm

### 276:

- 1) NPI.4952.CCYYMMDDhhmm
- 2) CHAMPS PROVIDERID.4952.CCYYMMDDhhmm

### 278:

- 1) NPI.5386.CCYYMMDDhhmm
- 2) CHAMPS PROVIDERID.5386.CCYYMMDDhhmm
- Create your file and save using the naming convention examples listed
- Click Upload, this will upload your file

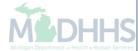

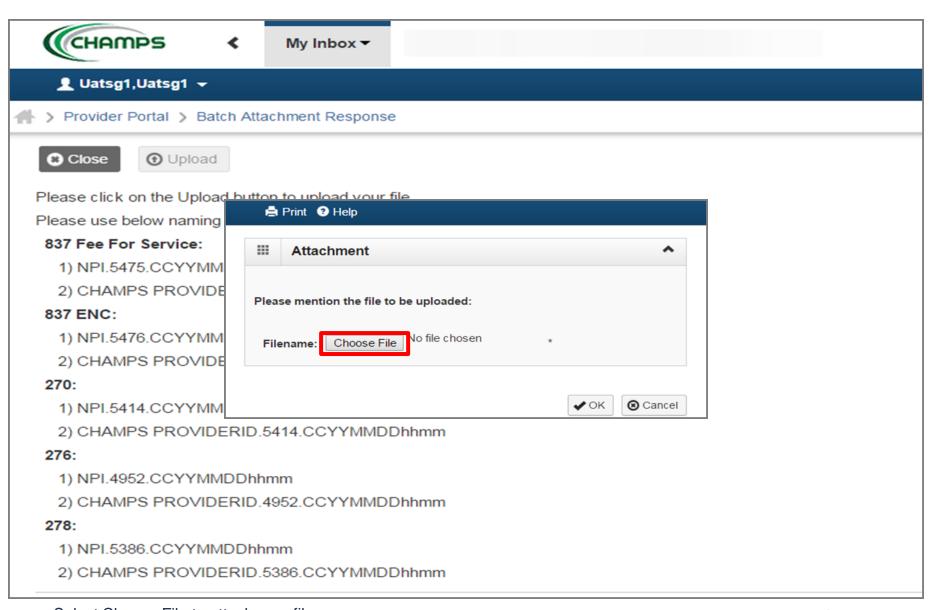

Select Choose File to attach your file

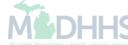

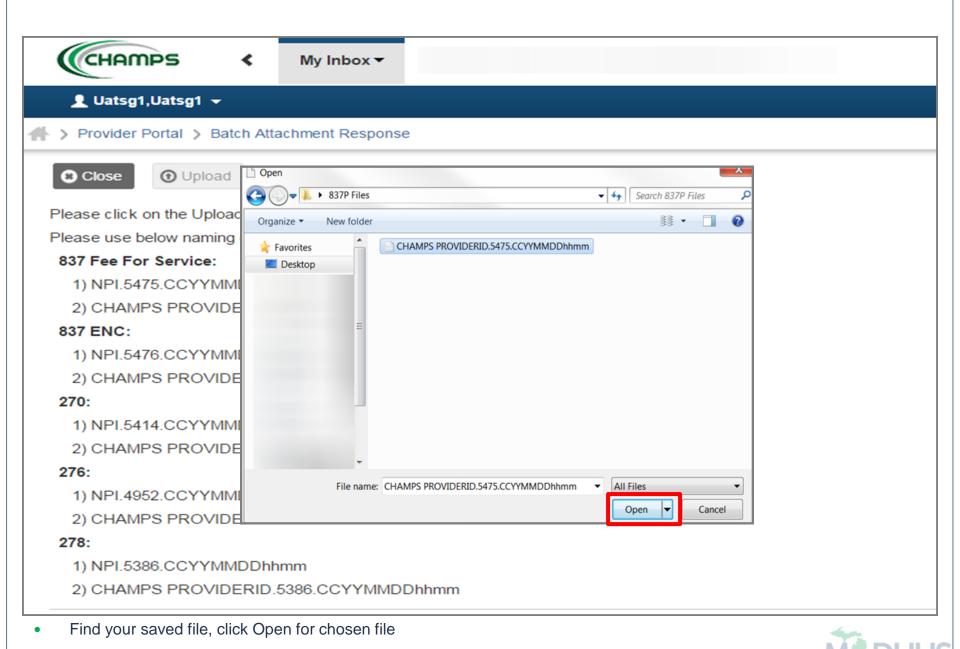

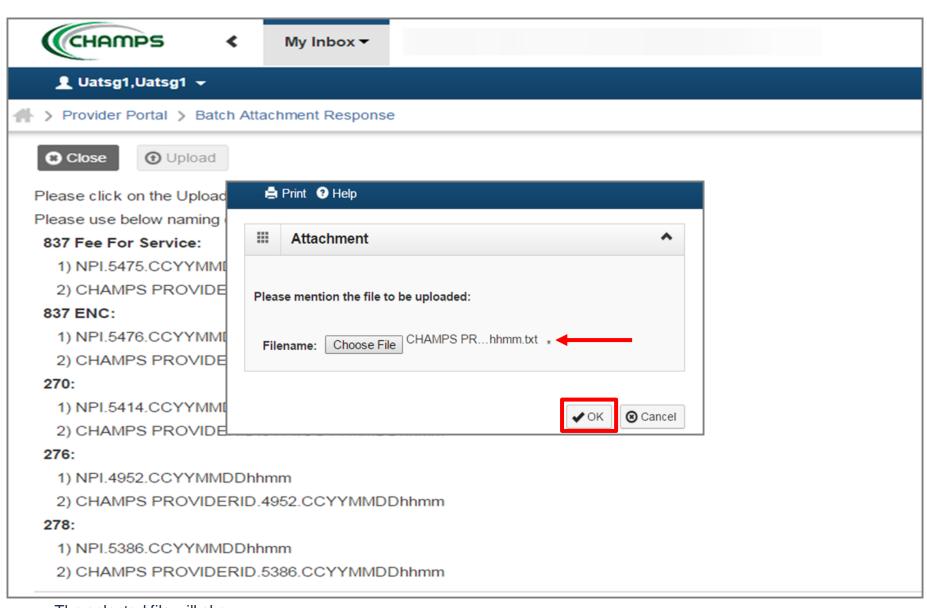

- The selected file will show
- Click Ok to confirm file has been attached

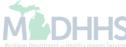

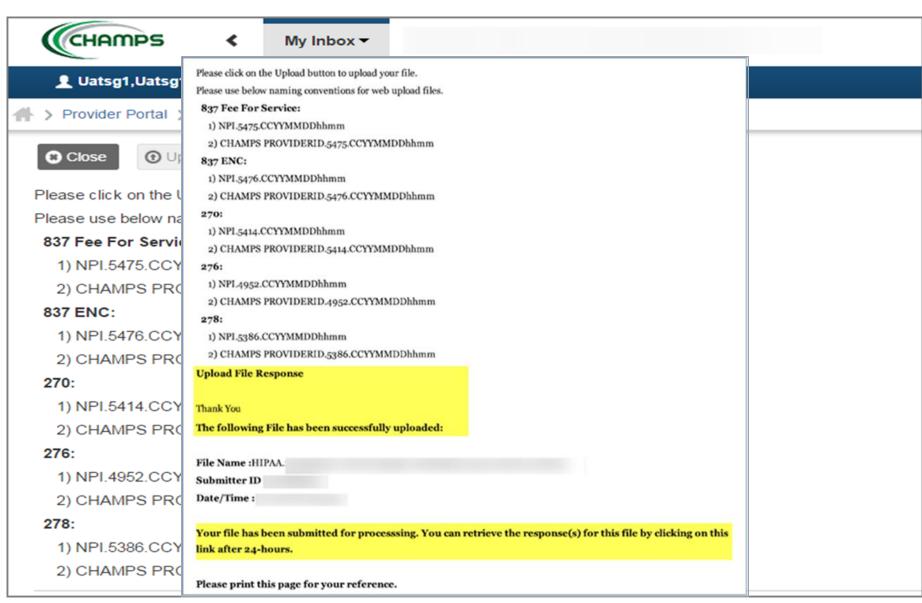

You will receive a confirmation of your file upload

The confirmation page is not a guarantee of file acceptance or of payment

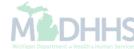

# File Transfer Service(FTS) Batch Upload

For Providers with More than One Billing NPI Number and a CHAMPS Billing Agent Account

For Billing Agents and Clearinghouses

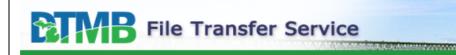

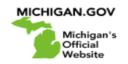

State of Michigan FTS Web Client.

| Logon to State of Michigan FTS Web Client.                                                                                                    |   |  |  |  |
|----------------------------------------------------------------------------------------------------|---|--|--|--|
| Please enter your credentials below                                                                                                    |   |  |  |  |
|                                                                                                    | ~ |  |  |  |
| Username:                                                                                                    |   |  |  |  |
| Password:                                                                                                    |   |  |  |  |
| WARNING! THIS SYSTEM CONTAINS U.S.GOVERNMENT INFORMATION. By accessing and using this computer system you are consenting to system monitoring for law enforcement and other purposes. |   |  |  |  |
| Unauthorized use of, or access to, this computer system may subject you to State and Federal criminal prosecution and penalties, as well as Civil penalties.                          |   |  |  |  |
| Logon                                                                                                    |   |  |  |  |

Powered by MessageWay

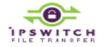

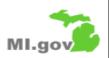

The FTS is a secure portal to send and receive files with MDHHS - <a href="https://MiFTS.state.mi.us">https://MiFTS.state.mi.us</a>

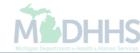

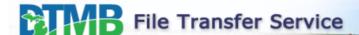

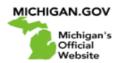

State of Michigan FTS Web Client.

| Logon to State of Michigan FTS Web Client.                                                                                                    |                                |          |  |  |
|----------------------------------------------------------------------------------------------------|--------------------------------|----------|--|--|
| Please                                                                                                    | e enter your credentials below | <b>\</b> |  |  |
| Username:                                                                                                    | DCH00                          |          |  |  |
| Password:                                                                                                    | •••••                          |          |  |  |
| WARNING! THIS SYSTEM CONTAINS U.S.GOVERNMENT INFORMATION. By accessing and using this computer system you are consenting to system monitoring for law enforcement and other purposes. |                                |          |  |  |
| Unauthorized use of, or access to, this computer system may subject you to State and Federal criminal prosecution and penalties, as well as Civil penalties.                          |                                |          |  |  |
|                                                                                                    | Logon                          |          |  |  |

Powered by MessageWay

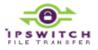

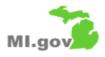

- Login using your assigned FTS Username DCHXXXX (where "XXXX" is your unique Username assigned by MDHHS).
- User ID and Password are both in all CAPS
- Click Logon button

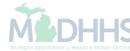

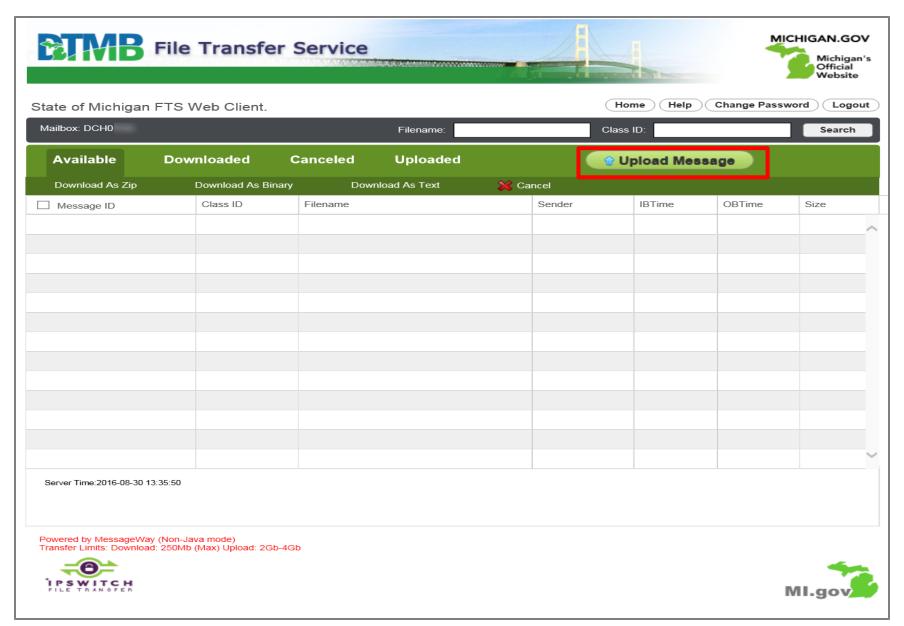

- The FTS will open on the Available Msgs tab upon login
- Select the Upload message to submit a new file

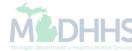

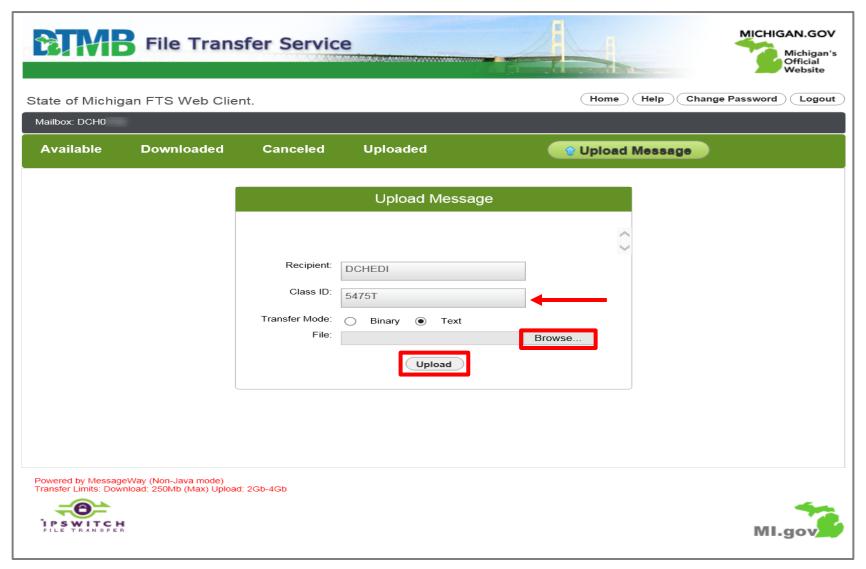

- Mailbox: DCHEDI
- Class ID: Document Name
- Transfer Mode: Defaults to Binary
- · File: Click Browse to search for your file which needs to be named exactly as your Application ID
- Click Upload

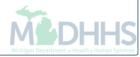

### Section 11 - Class ID/Filename

You will need to use the 'Class ID Filename' for files that are submitted through the FTS to MDHHS, and to recognize files that MDHHS returns to your billing agent "mailbox".

If you wish to submit a file that is not listed, please contact <a href="mailto:AutomatedBilling@michigan.gov">AutomatedBilling@michigan.gov</a> for more information.

| Class ID<br>Filename* | HIPAA<br>Transaction<br>ID | Transaction Information                            |  |  |
|-----------------------|----------------------------|----------------------------------------------------|--|--|
| 5414                  | 270                        | Medical Eligibility Inquiry                        |  |  |
| 5415                  | 271                        | Medical Eligibility Response                       |  |  |
| 4952                  | 276                        | Health Care Claim Status Inquiry                   |  |  |
| 4953                  | 277                        | Health Care Claim Status Response                  |  |  |
| 5386                  | 278                        | Prior Authorization Request (Inbound to MDHHS)     |  |  |
| 5383                  | 278                        | Prior Authorization Response (Outbound from MDHHS) |  |  |
| 4985                  | 820                        | Payroll Deducted and Other Premium Payment         |  |  |
| 4976                  | 834                        | Card Cutoff Audit File                             |  |  |
| 5014                  | 834                        | Card Cutoff File – PIHP and HMP-PIHP               |  |  |
| 5015                  | 834                        | Healthy Kids Dental – EOM/FOM Audit File           |  |  |
| 5093                  | 834                        | HSW Audit File (Habilitation Support Waiver)       |  |  |
| 5419                  | 834                        | MIChild-CA EOM/FOM Audit File                      |  |  |
| 5421                  | 834                        | MIChild-CMH EOM/FOM Audit File                     |  |  |
| 5485                  | 834                        | NEMT- Weekly Update - Enrollment                   |  |  |

| Class ID<br>Filename*                                                                  | HIPAA<br>Transaction<br>ID                                | Transaction Information                                                                      |
|----------------------------------------------------------------------------------------|-----------------------------------------------------------|----------------------------------------------------------------------------------------------|
| 5610                                                                                   | 834                                                       | DHIP Update File (DHS Incentive Payment)                                                     |
| 5611                                                                                   | 834                                                       | AUT Update File                                                                              |
| 5629                                                                                   | 834                                                       | PIHP & HMP-PIHP Update File                                                                  |
| 5705 834 Full File Audit File - Integrated Long-Term Care Enrollment File sent to ICOs |                                                           |                                                                                              |
| 5721                                                                                   | 834                                                       | Update Transaction File - MI Health Link Daily Enrollment                                    |
| 5790 834                                                                               |                                                           | Daily File – Benefit Enrollment and Maintenance                                              |
| 4987 835                                                                               |                                                           | Health Care Claim Payment and Remittance Advice                                              |
| 5475                                                                                   | 837                                                       | FFS Health Care Claims                                                                       |
| 5476                                                                                   | 837                                                       | Encounters Transactions (v5010)                                                              |
| 5477                                                                                   |                                                           | NCPDP Transactions                                                                           |
| 5776 837                                                                               |                                                           | <u>Medicare</u> ICO Inbound Encounter File (5890 is the ETRR outbound response for the 5776) |
| 5777                                                                                   | 837                                                       | Medicaid ICO Inbound Encounter File                                                          |
| 5786                                                                                   |                                                           | Outbound ICO Medicaid File - response file for 5777                                          |
| 5848                                                                                   | 5848 Medicaid Inbound ICO NCPDP PA4.2 - Medicaid file     |                                                                                              |
| 5849                                                                                   | 5849 Outbound Medicaid ICO NCPDP - response file for 5848 |                                                                                              |
| 5850                                                                                   | Medicare ICO NCPDP Inbound Encounter file                 |                                                                                              |
| 5852                                                                                   |                                                           | MHP Inbound NCPDP file                                                                       |
| 5853                                                                                   |                                                           | Outbound MHP NCPDP - response file for 5852                                                  |
| 5877                                                                                   |                                                           | PIHP Daily Enrollment File                                                                   |
| 5890                                                                                   |                                                           | ETRR outbound response for the 5776 Medicare ICO Inbound Encounter File                      |

Hyperlink to the electronic submission manual:
 https://www.michigan.gov/documents/mdbbs/Fi

https://www.michigan.gov/documents/mdhhs/ESM\_ACA\_CORE\_2016-0131\_V3\_0\_DRAFT\_512424\_7.pd

## FTS Important Information

- You will receive a message that your file has been successfully submitted.
- This message is only an indication that you have sent a file to DCHEDI. This does NOT mean that your file is accepted by Michigan Medicaid. This is not a guarantee of reimbursement.
- You will receive a 999 acknowledgement file if your file is deemed by CHAMPS to be HIPAAcompliant.

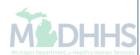

## FTS Important Information cont.

- The 999-acknowledgement file will have the same application ID as the file it corresponds to from sender ID DCHMMIS.
  - Example: Inbound file = 5475 from billing agent sent to DCHEDI (State of Michigan)

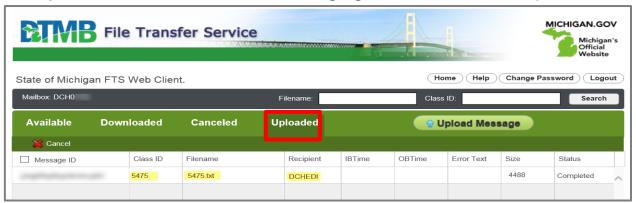

Example: 999 acknowledgement file = 5475 from DCHMMIS (State of Michigan)

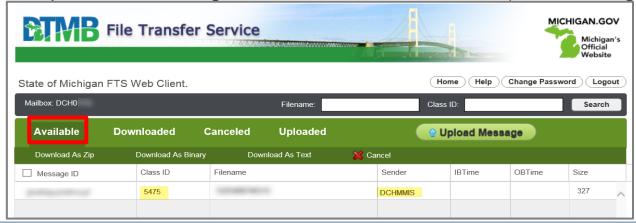

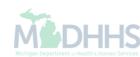

## FTS Important Information cont.

 Response files are delivered to your FTS mailbox when using the HTTPS or SFTP/SSLFTP connections.

| Application ID<br>Filename* | Transaction ID | Transaction Information      |
|-----------------------------|----------------|------------------------------|
| 5414                        | 270            | Medical Eligibility Inquiry  |
| 5415                        | 271            | Medical Eligibility Response |

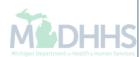

## **CORE Connection Options**

SOAP+WSDL or MIME Multipart

### **CORE Connections**

- Used by Providers, Billing Agents and Clearinghouses.
- Real-time:

One transaction/One response with a 20 second response time guarantee.

- Batch:
  - Multiple transactions of the same type with a maximum 10-hour response time guarantee.
- Currently, CORE supports the 270/271 and 276/277 file types only.

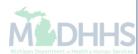

### Visual Display of Electronic File Submissions

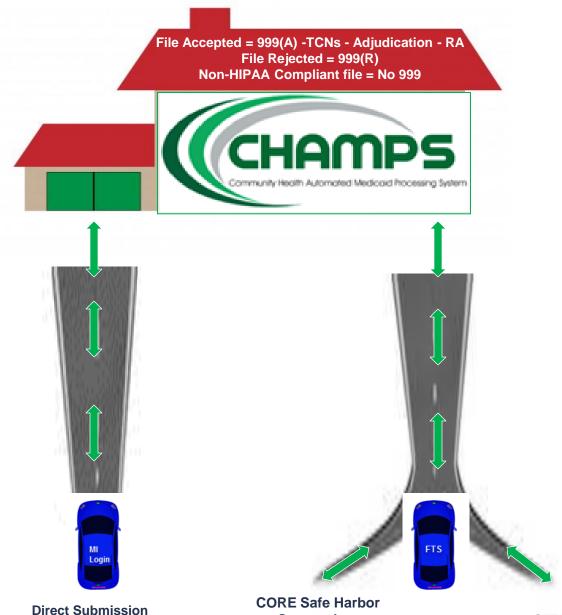

**Provider** 

Only

into CHAMPS

Billing Agent or Provider

CORE Safe Harbor
Connection:
MIME Multipart SOAP+WSDL

SFTP / HTTPS
Connection

### Billing Agent Resources

- Trading Partner Website: https://www.michigan.gov/mdhhs/0,5885,7-339-71551\_2945\_42542\_42545---,00.html
  - HIPAA Companion Guides
  - Electronic Submission Manual
- Forms:
  - Electronic Signature Agreement Cover Sheet (MDHHS-5405)
  - Electronic Signature Agreement (<u>DCH-1401</u>)
- Trainings: https://www.michigan.gov/mdhhs/0,5885,7-339-71551\_2945\_5100-127606--,00.html
- Electronic file (5475,5414,4952) and 835/ERA inquiries:

Automatedbilling@Michigan.gov

- Encounter file inquiries (5476):
  - Questions regarding 834 and 820 files contact: <u>MDHHS-MSA-MCSystemOps@Michigan.gov</u>
  - Questions regarding Medicaid Encounter Technical Guidance contact: <u>MDHHSEncounterData@Michigan.gov</u>
- Provider Support (claim adjudication/reimbursement questions):
  - www.Michigan.gov/Medicaidproviders
  - ProviderSupport@Michigan.gov or 1-800-292-2550

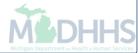